**Role: Head of Department** 

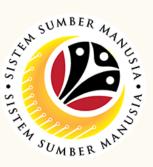

This module allow employees to be reminded of their next eligibility, submit the Leave Allowance (LA) applications online and view the status of the applications via SSM Employee Self-Service (ESS).

Below are the quick guide for Head of Department to Endorse / Rework /
Reject / Cancel Leave Allowance application:

### **Endorse Leave Allowance Application**

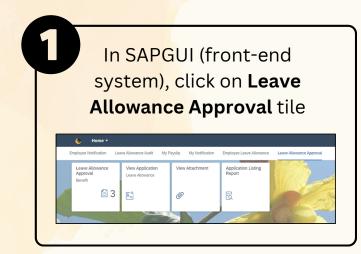

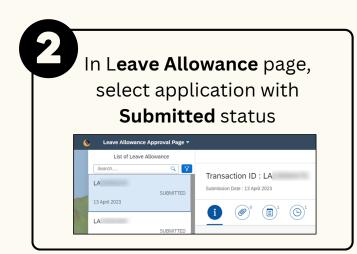

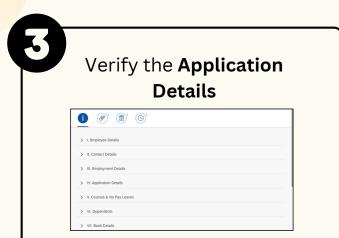

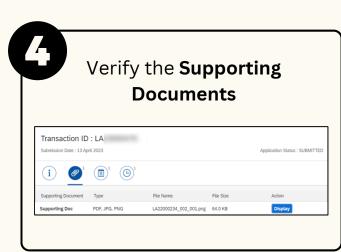

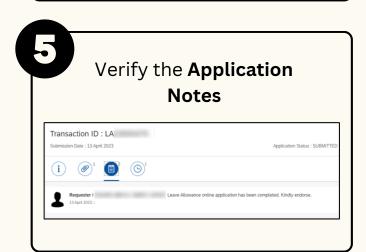

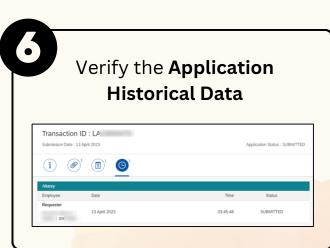

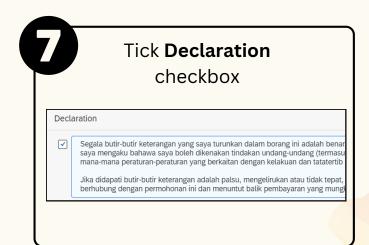

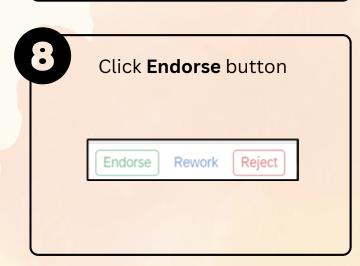

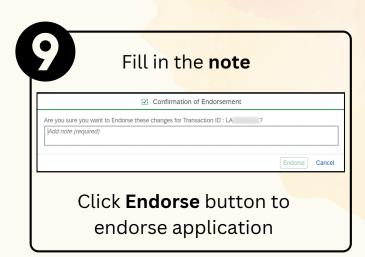

**Role: Head of Department** 

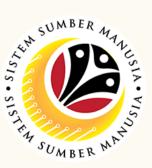

## **Rework Leave Allowance Application**

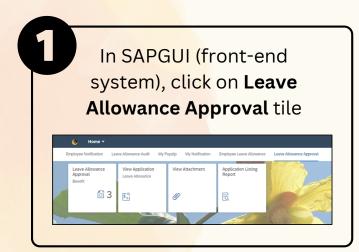

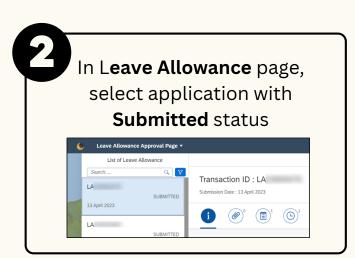

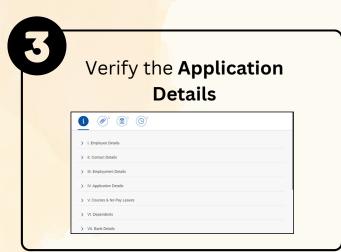

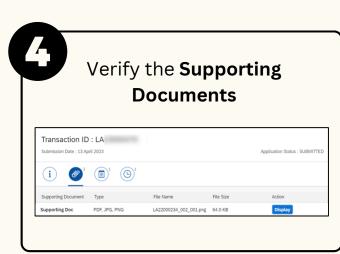

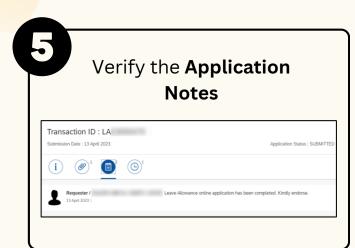

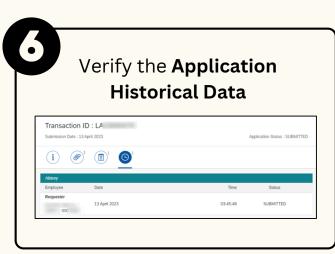

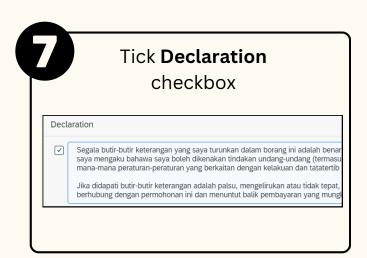

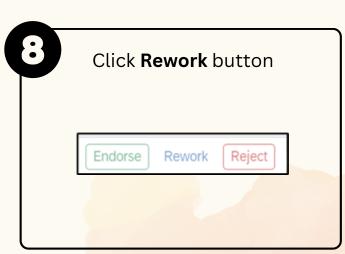

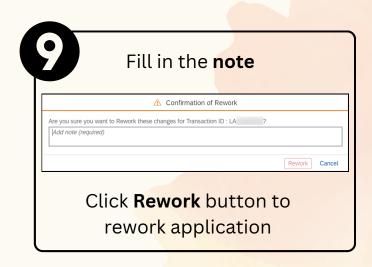

**Role: Head of Department** 

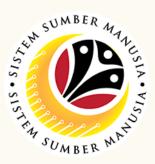

## **Reject Leave Allowance Application**

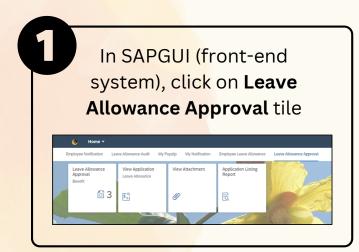

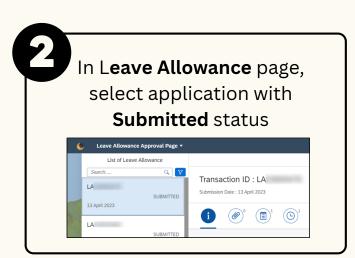

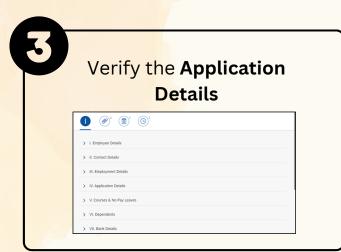

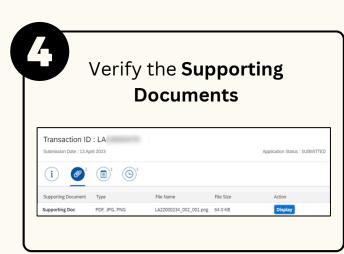

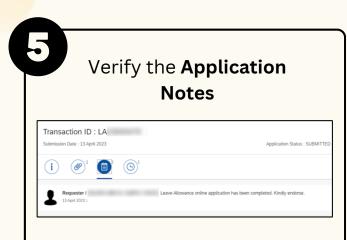

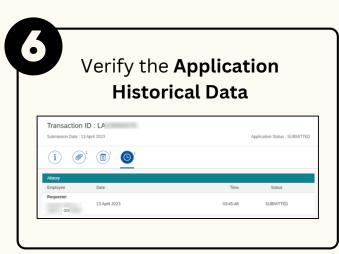

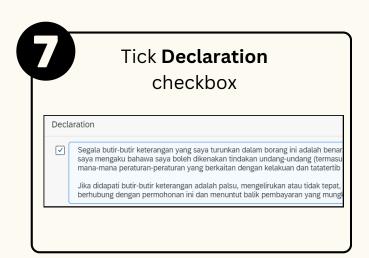

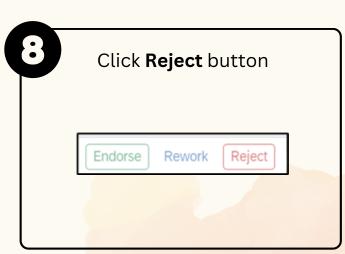

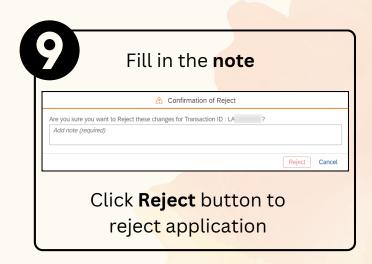

**Role: Head of Department** 

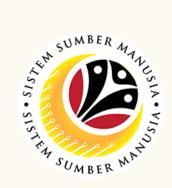

### **Cancel Leave Allowance Application**

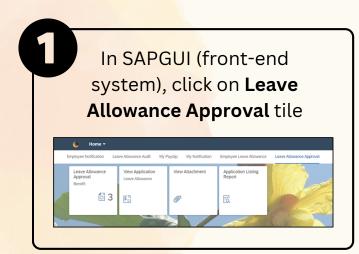

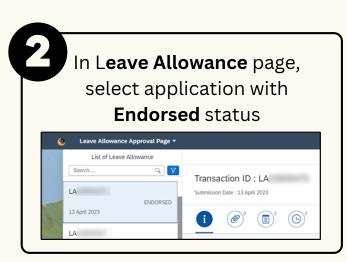

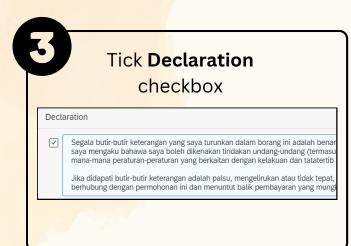

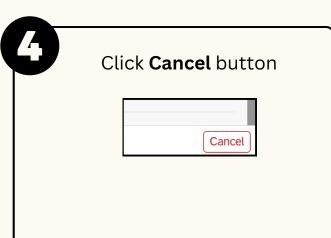

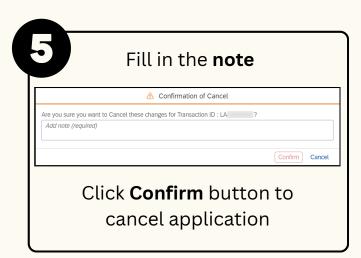

Please refer to the **User Guide** for a step-by-step guide. **Leave** Allowance User Guide is available on SSM Info Website:

www.jpa.gov.bn/SSM